# **STOCK & INDICES RELEASE NOTES** NOVEMBER 2008 MONTHLY UPDATE

release of the CRSP US Stock and Indices databases.

This shipment of data utilizes the InstallShield® wizard. Because the data are compressed, data files are not accessible without first installing through the wizard. This applies to all CRSP data and software products. InstallShield® works for all three platforms: Windows, Linux, and Sun Solaris.

# NYSE Alternext US

On October 1, NYSE Euronext completed its acquisition of the American Stock Exchange LLC. AMEX's new name, NYSE Alternext US, will be reflected in CRSP's annual data cut that will ship at the end of January, 2009.

Beginning in mid-September, a number of ETF's that were formerly trading on AMEX have moved to NYSE Arca. 34 securities moved in September, 58 in October, and 316 in this November-cut shipment.

The search Center at Center at Center at Center at Center at Center at Center at Center at Chicago Booth Center at Center at Center and a Research CENT channel of the CENT channel of the CENT channel of the composed, data The volume of ETF's moving between exchanges affects CRSP's broad market indices that are included in all of our stock databases. The NYSE ARCA exchange has increased by roughly 400 securities creating a net market capitalization increase of nearly \$140 Billion as of the end of November. As a result, we are taking the following actions:

- For the annual stock-only data cut shipping in January, CRSP will include in the stock-only databases two additional indices.
	- 1000200 NYSE, Alternext, NASDAQ, Arca Value-Weighted Market Index
	- 1000201 NYSE, Alternext, NASDAQ, Arca Equal-Weighted Market Index
- For all subsequent stock-only data cuts, CRSP will retain these two newly added indices, and remove the following:
- 1000080 NYSE, Alternext, NASDAQ Value-Weighted Market Index
- 1000081 NYSE, Alternext, NASDAQ Equal-Weighted Market Index

The offerings in the CRSP Indices products will not change other than the AMEX name change to NYSE Alternext US. It should be noted, however, that subscribers who have been relying on the NYSE, AMEX, NASDAQ Market Indices (1000080, 1000081) may find that the NYSE, Alternext, NASDAQ, Arca Market Indices (1000200, 1000201) align better with the old NAN indices than will the new NAN indices.

For information about the transition, please follow these links:

http://www.nyse.com/attachment/ AmexToNYSEArcaTransferSheet.xls

http://www.amex.com/amextrader/tdrInfo/data/ axNotices/2008/etf08061.pdf

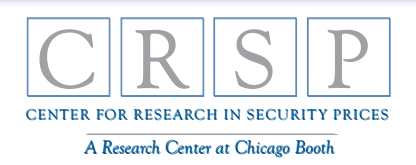

#### November 2008 data edits

#### **Group edits**

- Reviewed and corrected all non-final distributions for 20070801-20070831 and 20071201-20071231. Changed dividend amounts, distribution codes, distribution dates, factor to adjust price, factor to adjust shares, acquiring PERMNO and acquiring PERMCO as needed.
- Researched PERMNOS with SIC Code 0 from 2002 to the present. Added SIC Codes where available.

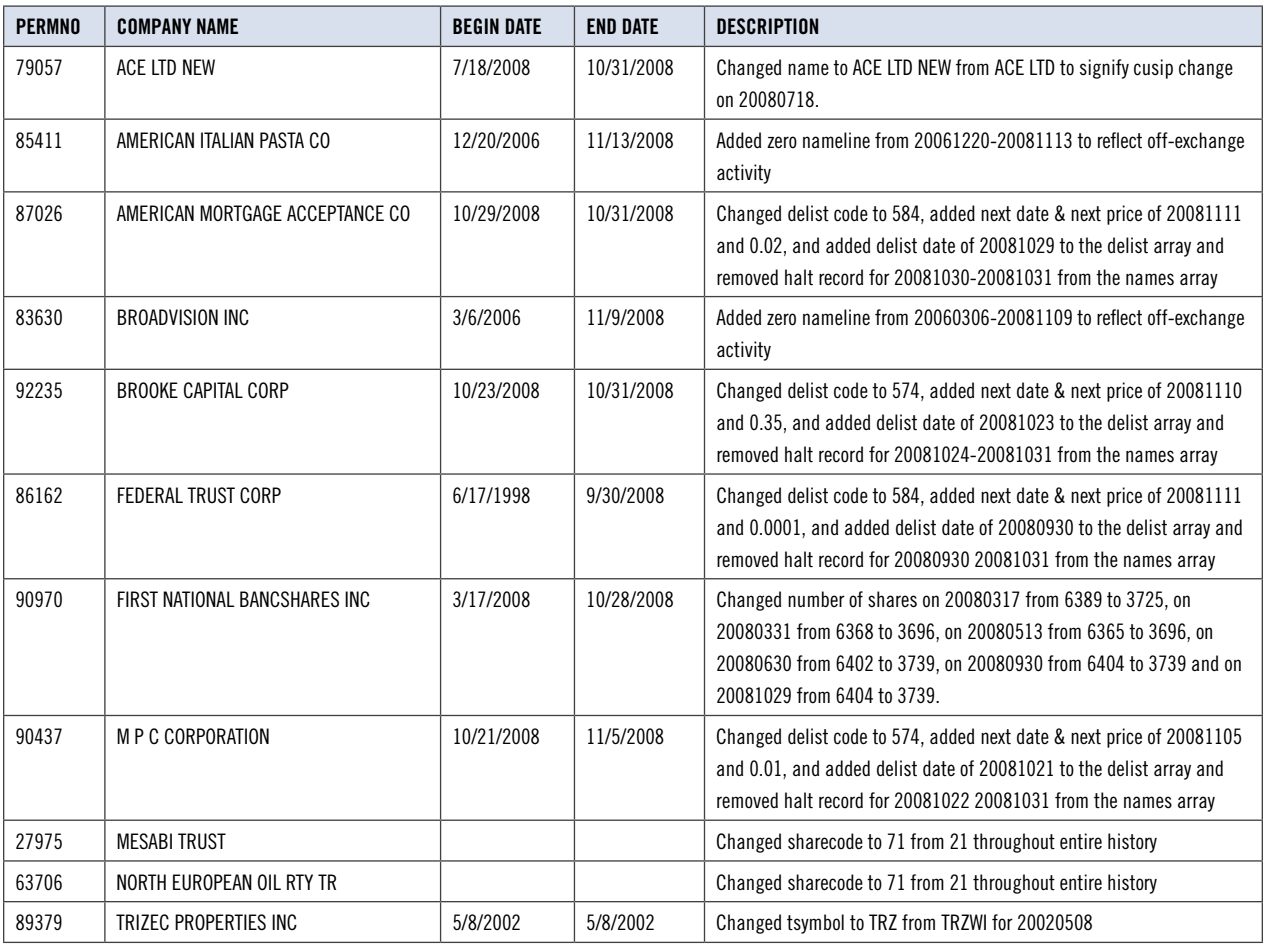

#### **individual Edits**

#### **File Version Specifics**

This table contains version specific information for the CRSP Stock Files with data ending November 2008. It contains the number of securities and information about the maximums of the event arrays.

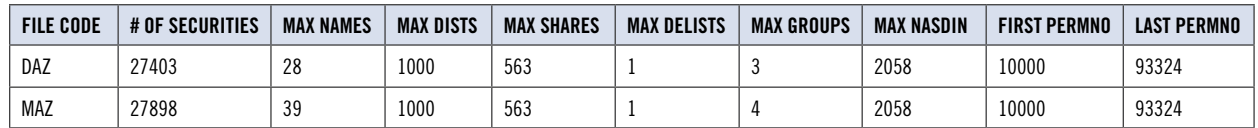

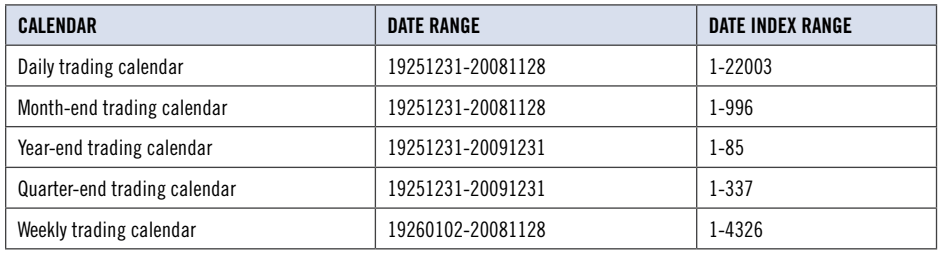

 $\sim$ 

# **CRSPAccess Product Information** <sup>3</sup>

To simplify installation for our subscribers, data are bundled into product groups. Information relevant to each product group is listed.

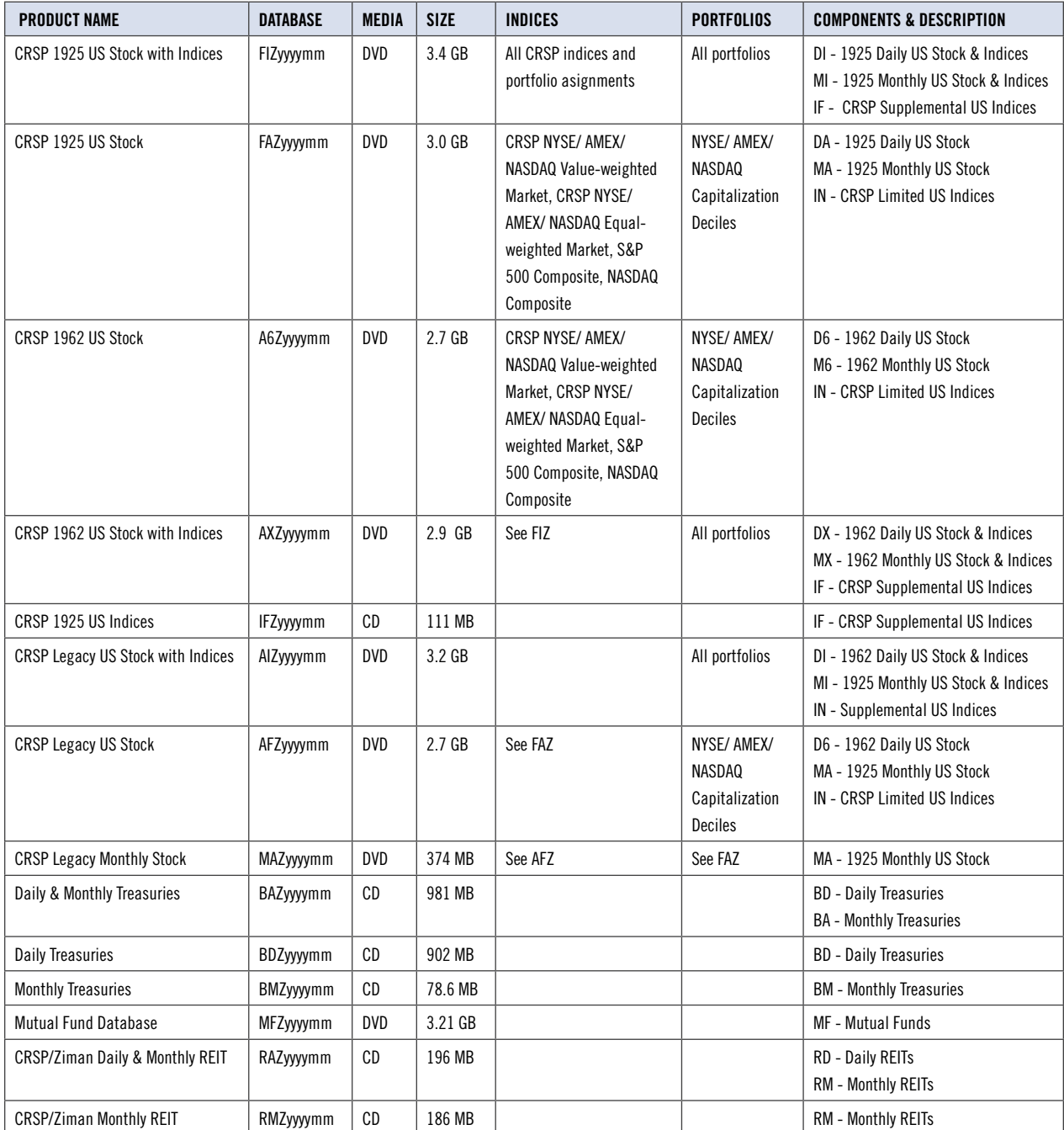

### DATA INSTALLATION

Instructions and screen shots for installation are written for Windows. Differences related to Linux and Sun or media are noted.

#### **Windows:**

To install data, insert your DVD into the drive and from the Start Menu, select Run d:\setupwin32.exe. Click OK.

## **Sun Solaris (DVD install):**

After inserting the DVD, a file manager will open with the file, setupsolaris.bin. Double click on this setup file to begin the installation process.

#### **Linux(DVD install):**

Upon insertion of the DVD, a file manager will open with the file, setuplinux.bin. Double click on this setup file to begin the installation process.

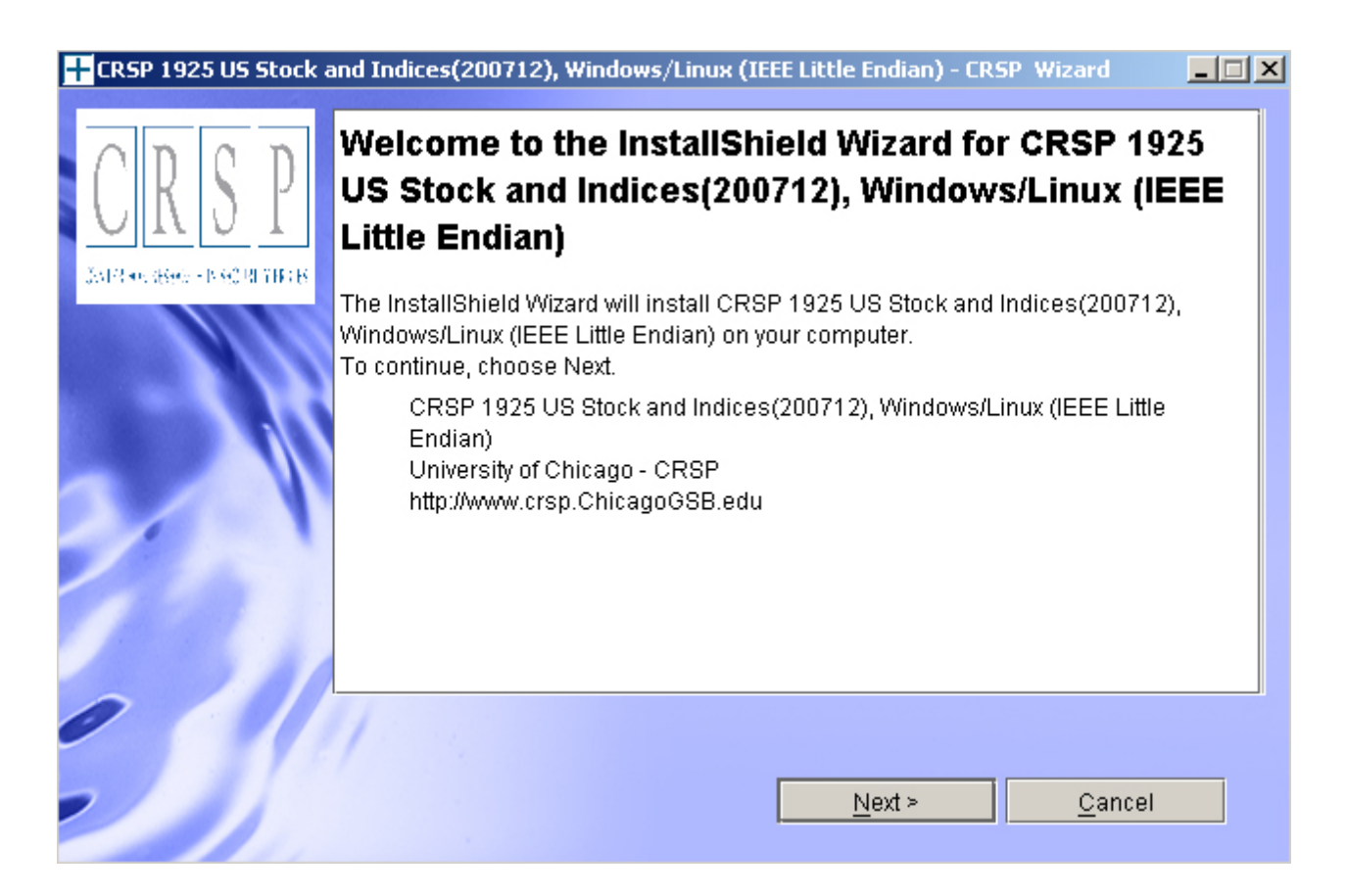

After clicking on **Next** on the Welcome screen, scroll through and read the CRSP Data 5 and Utilities Agreement. Click to accept the terms of the license agreement. Click **Next**.

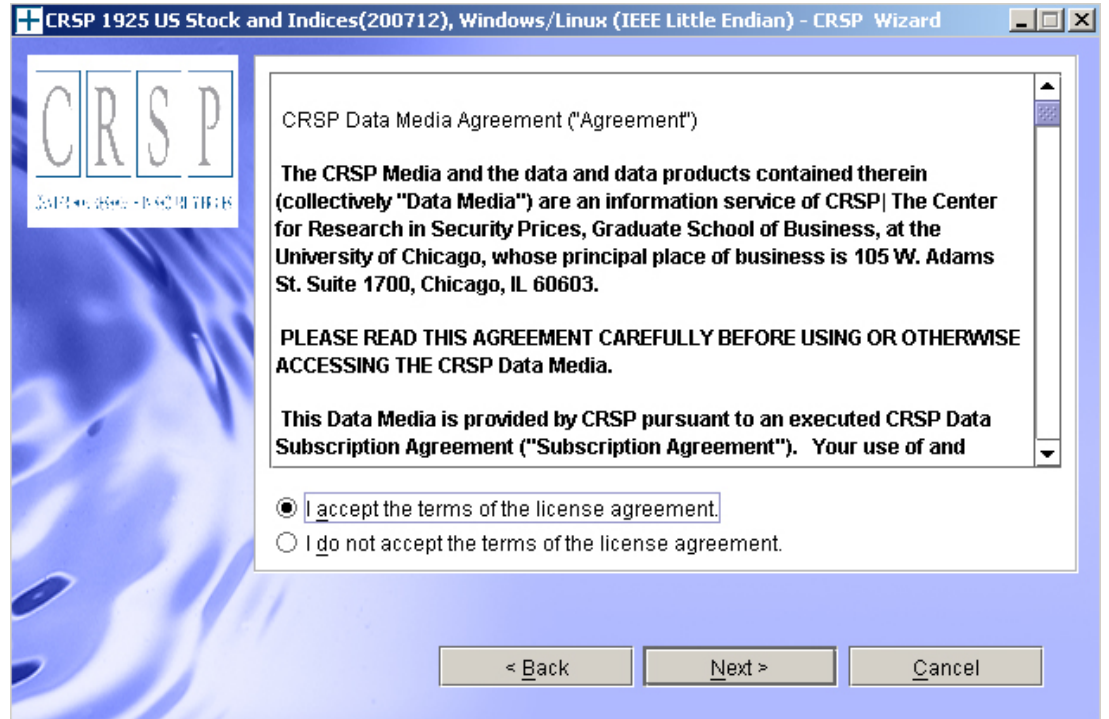

WINDOWS: The default directory for the data installation is c: \crspdata. You may accept or modify it. Click Next. Note: InstallShield does not verify available space. Please see the CRSPAccess Product Information chart on page 2 for space required for installation.

SUN SOLARIS & LINUX: The default directory for the data installation is /crspdata. You must have write permisson to the directory you specify, for example, /home/username/crspdata. Note: InstallShield does not verify available space. Please see the CRSPAccess Product Information chart on page 2 for space required for installation.

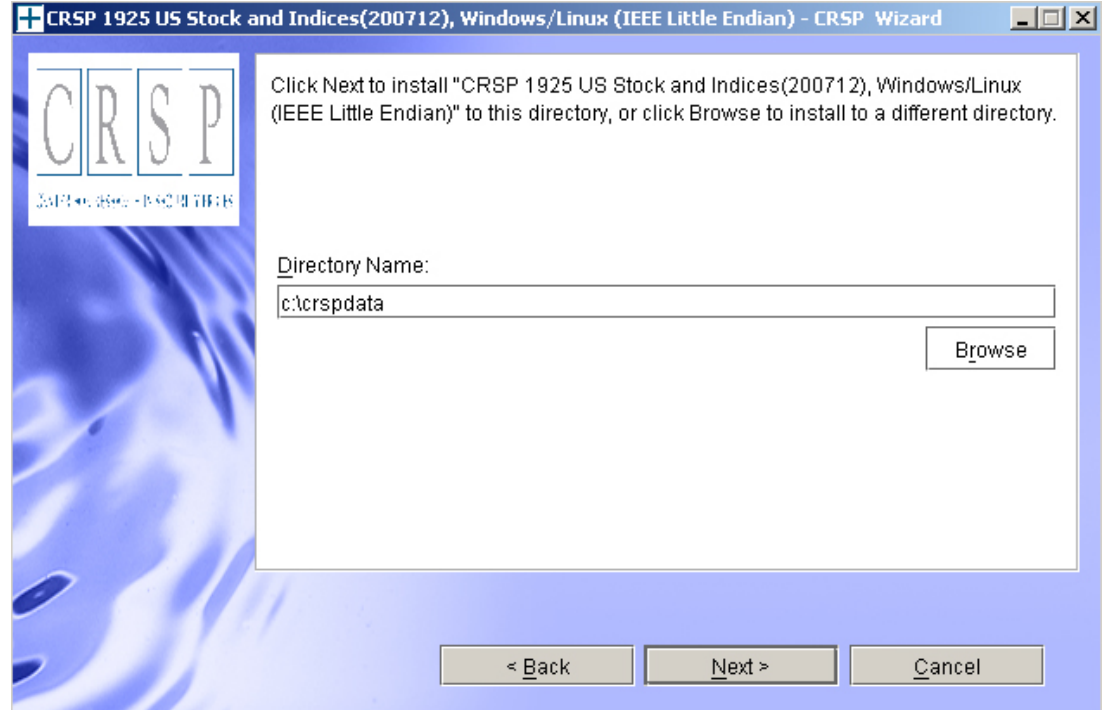

Summary information is displayed: Location, data components and the amount of space that is required for the data. Click on **Install** to proceed.

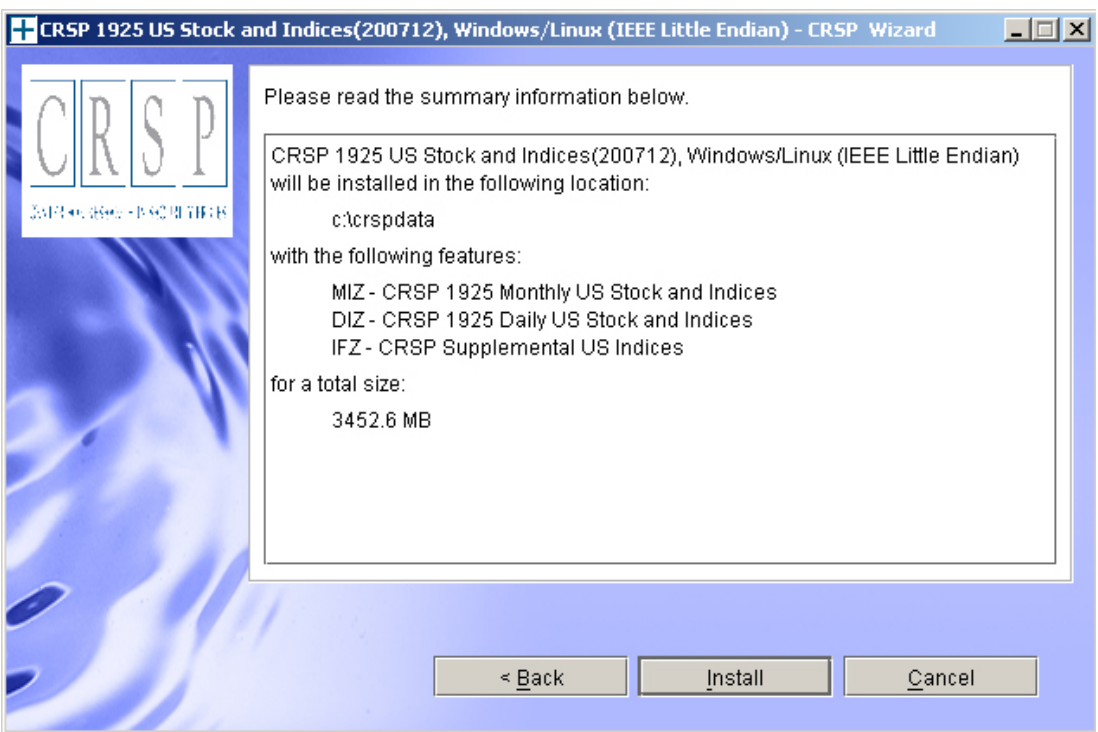

The screen will display the status of the installation.

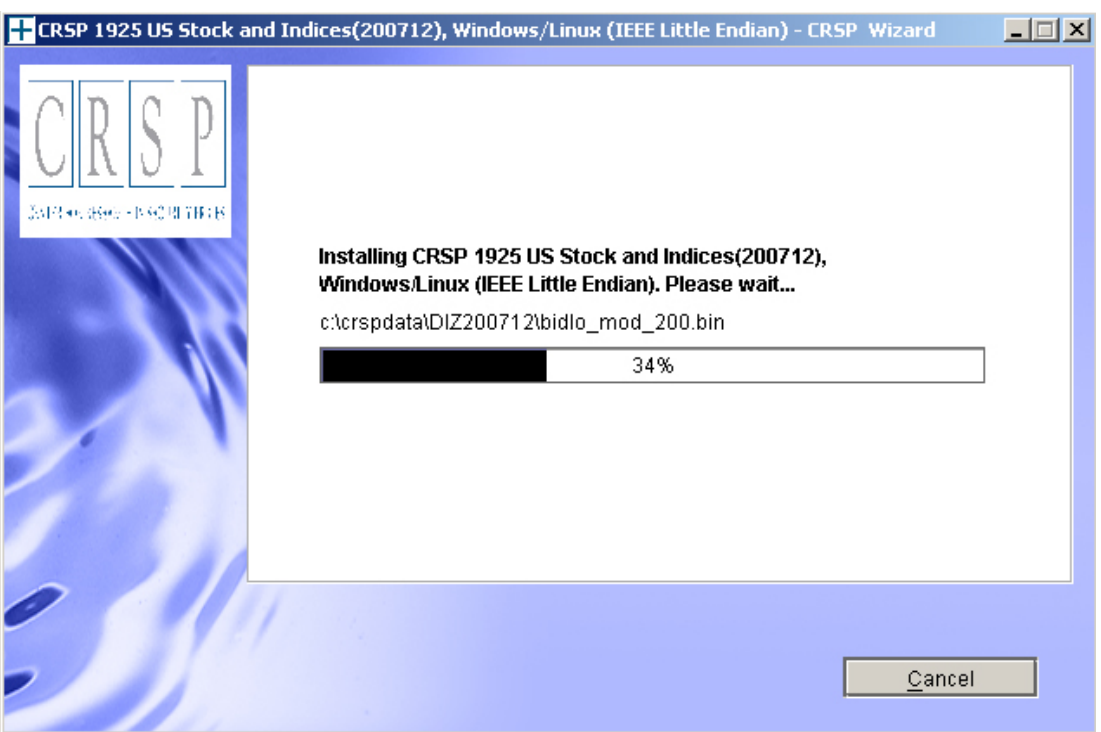

 $\circ$ 

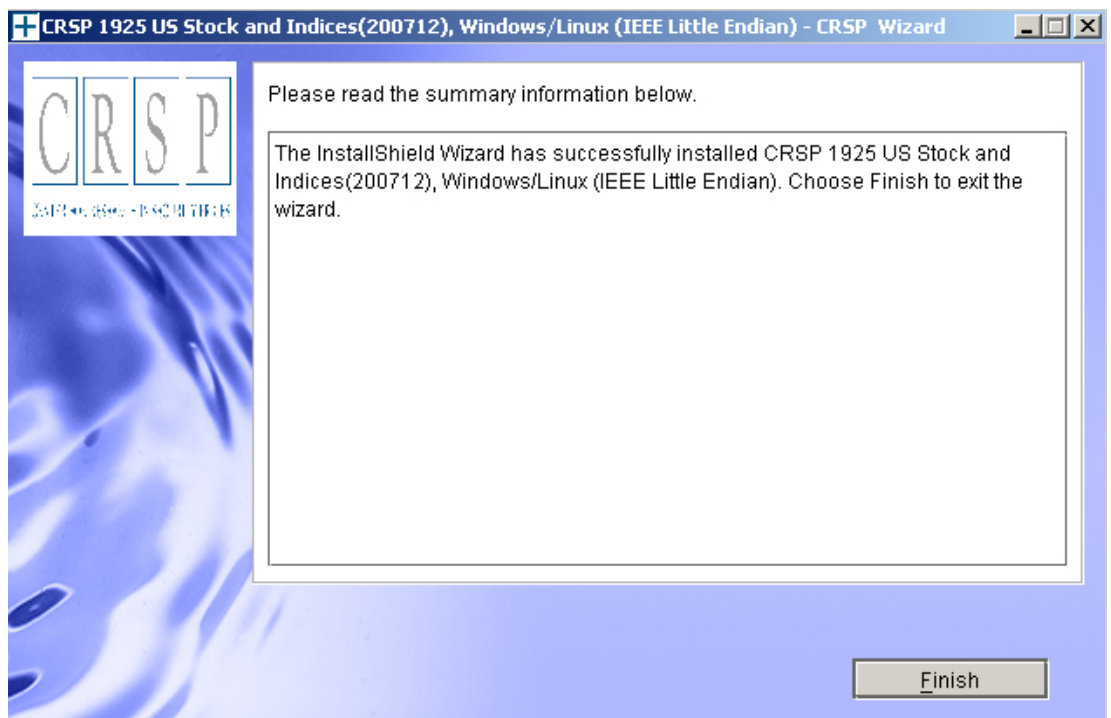

#### **Sun Solaris & Linux:**

After clicking Finish, a file named crsp.kshrc must be run to set the local environment variables. At the prompt, type:

. ./crsp.kshrc <enter>

Note: If you are not using ksh, modifications will be necessary. Check with your Unix administrator.

#### **Windows:**

Location of the software and data may be checked by opening CRSP Client Environment from the CRSPAccess menu. This new utility provides users a quick and simple way of both checking and switching environment variables if necessary. Where, in the past, users had to go through the Control Panel to manipulate the environment variables, this can now be done by quick editing of the Client Environment screen.

*Note: For subscribers of the CRSP Compustat Merged database, an additional CCM database environment will be displayed for the location of the Compustat data.*

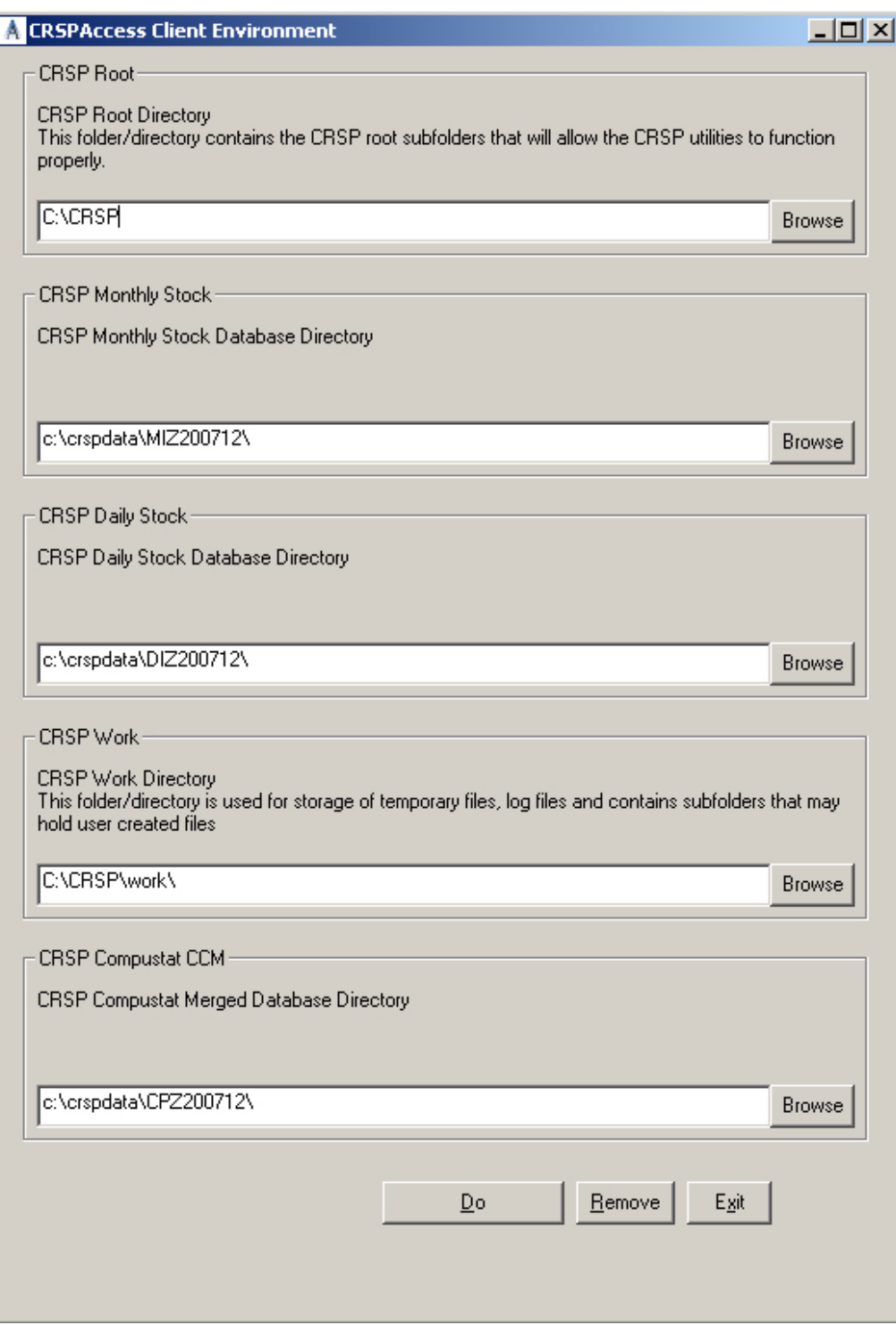

 $\infty$ 

#### **Uninstall** <sup>9</sup>

For each data install, an uninstall is created on the CRSPAccess menu. Data uninstalls do not touch software environment variables. Likewise, software uninstalls do not touch data environment variables. Each uninstall is done separately. As with the install, the uninstall is wizard-driven. When uninstall is complete, users may be prompted with an option to either reboot the computer or wait until later. It is not necessary to reboot the computer after uninstalling. This reboot message may be disregarded.

#### **Uninstall & CRSP Client Environment**

Each time a path is modified in client environment, the action is recorded. Upon running uninstall, a *Restore Environment Variable* prompt will appear:

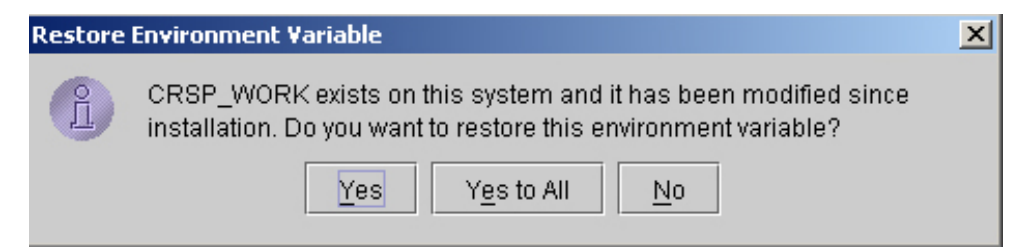

This prompt appears for each variable for each modification. Answer each prompt and continue cycling through. **Yes** is the default, which will restore environment variables back to what they were prior to the install.